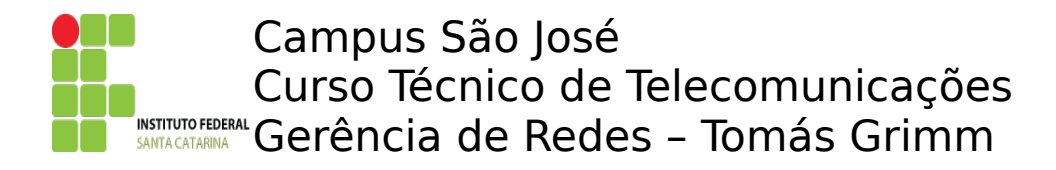

## **LDAP – parte 1**

- 1. Instale e configure o servidor OpenLDAP em sua máquina:<br>apt-get install -y slapd ldap-utils ldapscritps install -y slapd ldap-utils libpam-ldap http://wiki.sj.ifsc.edu.br/wiki/index.php/GER-2010- 1#13.2F05:\_LDAP
- 2.Conecte-se ao servidor LDAP de um colega. As contas na base dele são visíveis no seu servidor? O que mais seria necessário para que elas pudessem ser usadas normalmente (i.e. O usuário pudesse se logar em qualquer máquina em que ela fosse visível)?
- 3.Crie uma réplica para sua base LDAP. Teste o acesso aos dados do escravo e confra se são os mesmos do mestre.
- 4. Faça o balanceamento de carga entre as réplicas. Adicione no arquivo /etc/ldap.conf do mestre:

uri ldap://IP\_do\_mestre \_\_ ldap://IP\_do\_escravo

5. Teste o acesso transparente a ambas as réplicas: pare o mestre e então tente acessar a base LDAP (ldapsearch), depois reative o mestre e pare o escravo e repita o teste de acesso.

## **LDAP – parte 2**

- 1. No computador do professor foi criada uma base LDAP com algumas contas e grupos. Confgure o seu servidor para usar essa base como base administrativa. Teste a existência das contas operador e gerente, e do grupo ger.
- 2. Tente se logar no seu servidor com essas contas. As senhas são, respectivamente, operador e gerente.
- 3.Crie uma conta e um grupo em sua própria base LDAP. Use-a para acesso ao seu servidor.
- 4.A administração da base LDAP pode ser feita muito mais facilmente usando uma ferramenta web. Instale e use a ferramenta PHPLdapAdmin para navegar e modifcar informações na base LDAP. Obs: há um bug no PHPLdapAdmin do Ubuntu. Para corrigir o problema siga esse procedimento: Entre no diretório /usr/share/phpldadadmin. Faça o download desse [patch.](http://www.sj.ifsc.edu.br/~msobral/GER/phpldapadmin.patch) Execute: \$ **patch** -p0 **<** phpldapadmin.patch
- 5.Aliases de email também podem ser guardados na base LDAP. Pesquise que schema deve ser usado, e como configurar o MTA Postfix para buscar os aliases no LDAP.